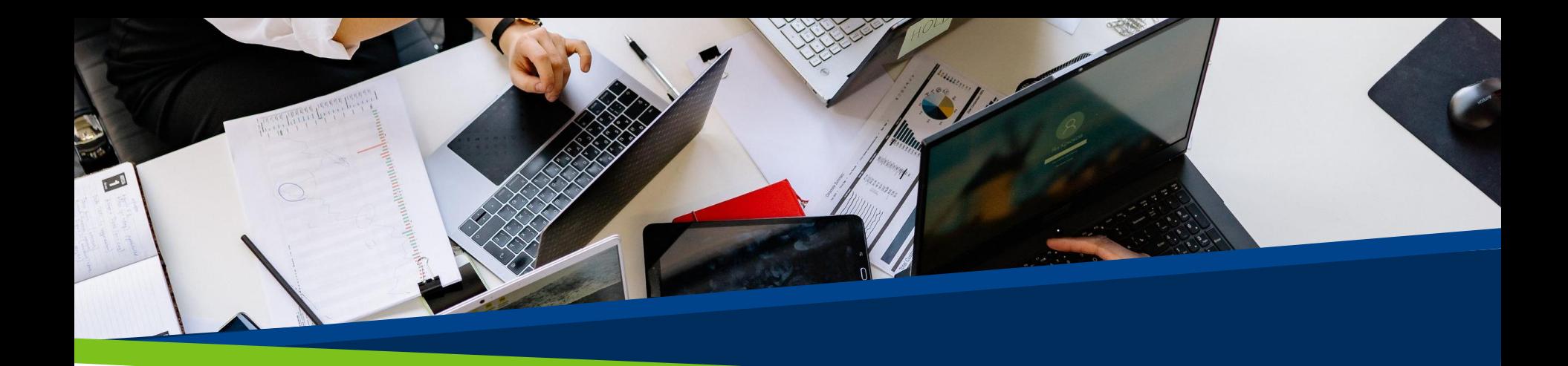

# **ProVol Digital**

**Ghid pas cu pas**

Facebook

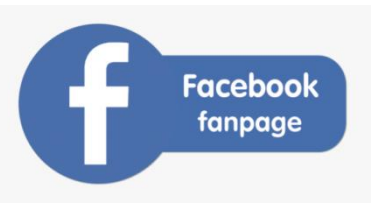

Pagina pentru fani

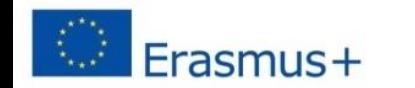

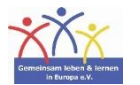

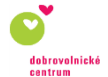

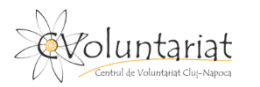

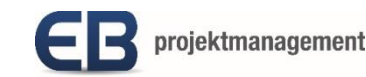

**ProVol Digita** 

**Professional volunteer management** and training through digitalisation

Pasul 1: Creați pagina

Pasul 2: Încărcați fotografii de copertă și de profil

Pasul 3: Adăugați informații

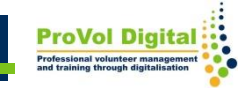

#### **Crearea unei pagini**

- Accesați [www.facebook.com/pages/create](http://www.facebook.com/pages/create)
- Faceți clic pe "Începeți" sub titlul "Comunitate sau persoană publică".
- Conectați-vă la contul dvs. de Facebook

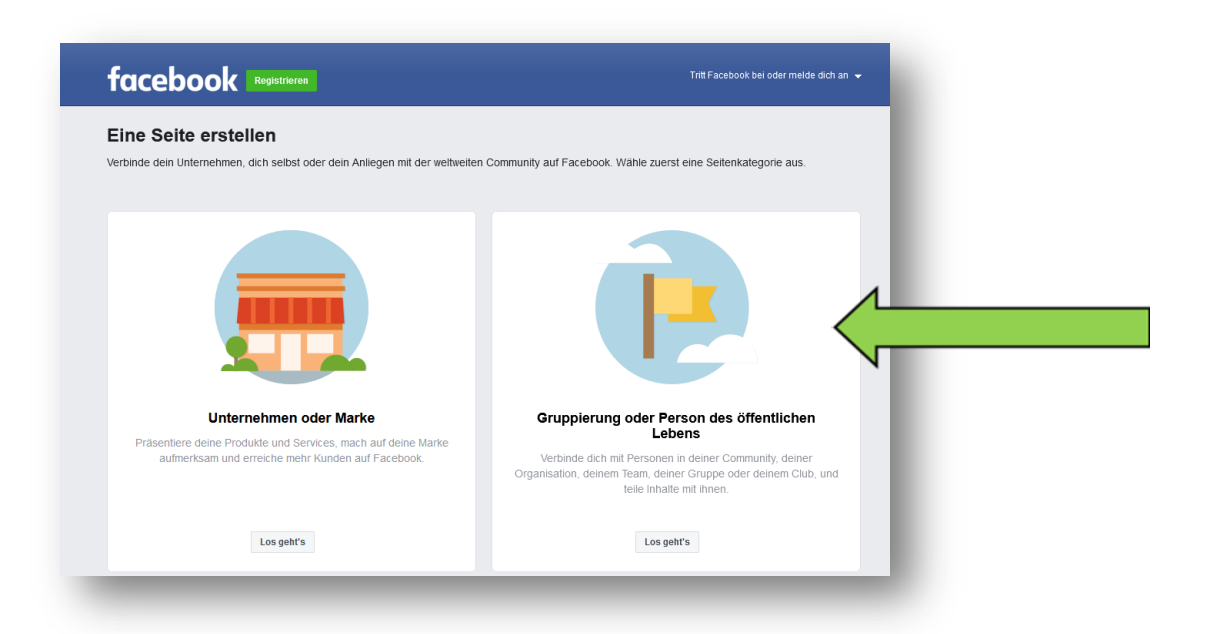

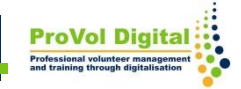

### **Crearea unei pagini**

- Introduceți un nume de pagină în caseta de text "Nume pagină" din partea stângă.
- Selectați o categorie.
- Adăugați o descriere (opțional).
- Faceți clic pe "Creați pagină".

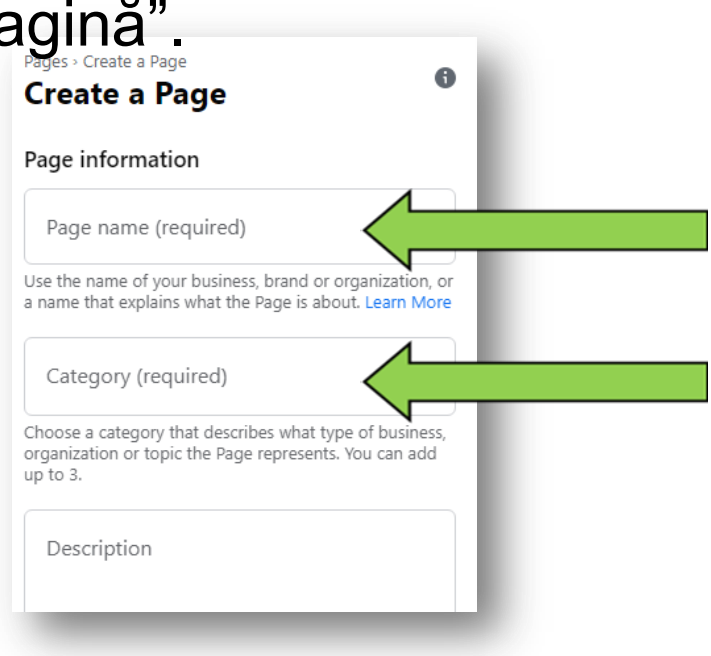

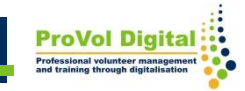

### **Poze de profil**

- Faceți clic pe casetele "adăugați o fotografie de profil" și "adăugați o fotografie de copertă" pentru a încărca fotografii.
- Faceți clic pe "

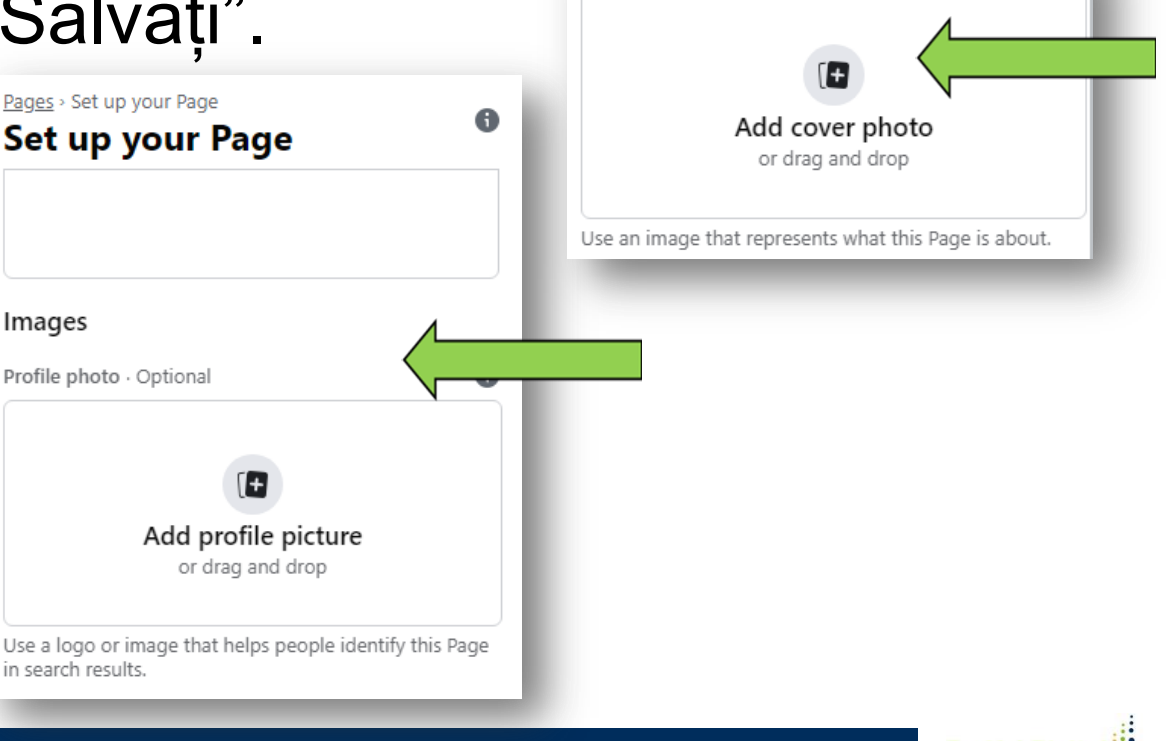

Cover photo · Optional

## **Adăugați informații**

- Acum puteți partaja postări pe pagina de Facebook.
- Pentru a adăuga și edita mai multe informații, faceți clic pe "Editați informațiile paginii".

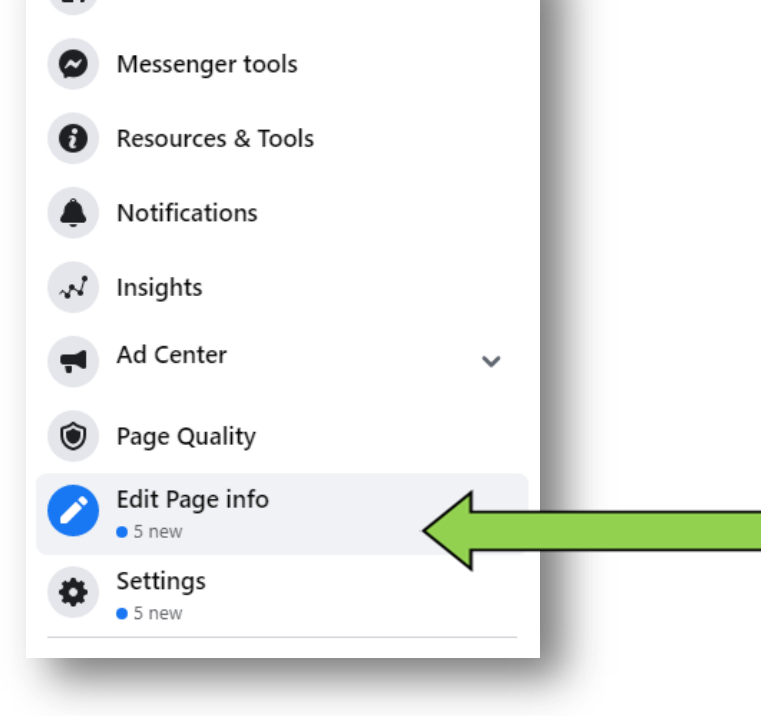

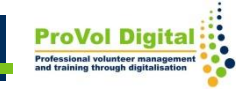